# A utilização do Software Livre no Planejamento Estratégico do Turismo através de Sistema de Informação Georeferenciado

#### Inácio Leite Gorayeb<sup>1</sup>, Marcus Paulo da Silva Melo<sup>1</sup>, Sámia Gorayeb<sup>2</sup>,Roberto Cesar Betini $1,2$

<sup>1</sup>Programa de Pós-Graduação em Ciência da Computação, Centro de Ciências Exatas e Naturais – Universidade Federal do Pará (UFPA) Campus Universitário do Guamá, 66075-110 – Belém – PA - Brasil.

<sup>1</sup>Programa de Pós-Graduação em Matemática e Estatistica, Centro de Ciências Exatas e Naturais – Universidade Federal do Pará (UFPA) Campus Universitário do Guamá, 66075-110 – Belém – PA - Brasil.

> igorayeb@yahoo.com.br, mpaulobr@yahoo.com.br, samiagorayeb@yahoo.com.br, betini@ufpa.br

*Abstract. This article describes the use of Free Software in the support to the strategical planning of the tourism in the State of Pará, where a GIS was developed capable to generate statistical pointers on the tourist situation of the State of and quantitative from in the way to provide supported to the managers and borrowers of decisions.*

*Resumo. Este artigo descreve a utilização de Software Livre no apoio ao planejamento estratégico do turismo no Estado do Pará, onde foi desenvolvido um sistema de Informação Georeferenciado capaz de gerar indicadores estatísticos sobre a situação turística do Estado de forma qualitativa e quantitativa de maneira a prover suporte aos gestores e tomadores de decisões.*

#### 1. Introdução

De acordo com a Associação Brasileira de Viagens, o turismo movimenta, no mundo, aproximadamente 3,5 trilhões de dólares, representando em torno de 10% do PIB da terra. A Embratur acrescenta que a atividade turística, no Brasil, movimenta aproximadamente 30 bilhões de reais, o que constitui quase 3,5% do PIB nacional, sendo que o turismo interno responde por, aproximadamente, 80% deste total [TUR05].

Nas ultimas décadas o turismo tem contribuído de forma significativa para o desenvolvimento econômico, social e cultural de um grande número de países, convertendo-se em um negócio lucrativo para a maioria das empresas envolvidas com a prestação de serviços, nos diversos ramos que compõem a atividade [ACE02].

A ParaTur (Secretaria de Turismo do Estado do Pará), ao longo dos anos vem desenvolvendo um planejamento estratégico o qual se baseia na análise de informações turísticas obtidas pelo preenchimento de fichas (padronizadas pela EMBRATUR) manualmente nos hotéis com dados dos turistas, impossibilitando um estudo estatístico dos dados de maneira imediata e eficaz. Com isso, o Estado do Pará deixa de elaborar estratégias e planejar ações mais precisas para o incremento do turismo no Estado. Para isso, foi proposto um projeto para fornecer à Secretaria de Turismo informações qualitativas e quantitativas de forma a contribuir com os gestores.

É com o intuito de auxiliar os pesquisadores e gestores na exibição de indicadores que sirvam de base para o planejamento estratégico do turismo que esta pesquisa sugere um modelo de Sistema de Informação Georreferenciado totalmente fundado e baseado em ferramentas de Software Livre para geração de relatórios turístico. De maneira que as informações apresentadas nos relatórios gerados, sejam capaz de suprir as necessidades de informações sempre atualizadas e dispostas de maneira Georreferenciada em mapas do Estado.

Este artigo, descreve como o software livre foi utilizado através da automação de processos e utilização e adequação de ferramentas em sua totalidade livre, dos mais diversos tipos, interagindo entre si para que pudesse ser atingido o objetivo do SIG. O artigo é dividido em cinco seções, na segunda é feito um apanhado bibliográfico sobre o planejamento estratégico e sua necessidade de informação, o terceiro, apresenta a real finalidade e utilização de um SIG. A quarta mostra as ferramentas livres usadas nos componentes do sistema e por fim, a quinta descreve nossa proposta de SIG baseado em software livre aplicado a um estudo de caso na Secretaria de Turismo do Estado do Pará.

#### 2. Planejamento Estratégico e Desenvolvimento Auto Sustentável

Criado em 1960, o Planejamento Estratégico (PE) é uma ferramenta institucional que permite à organização compreender e responder adequadamente a mudanças que estejam ocorrendo ou que venham a ocorrer, no ambiente externo. Permite a organização manterse sempre relevante, superando as dificuldades provocadas pelas mudanças ou aproveitando-se de oportunidades oferecidas por elas [PEC05]. É através do PE que são definidas estratégias de mudanças das organizações, porém, diversos autores alertam que há diferença entre a estratégia pretendida (intenções iniciais), a planejada (intenções viáveis), e a realizada (o que realmente é executado) [PEC05].

O processo de Planejamento Estratégico pode enfrentar diversas dificuldades, que comprometa seu sucesso, originadas na organização. Como por exemplo: ocorrência de percepção distorcida de ameaças e oportunidades no ambiente externo; obstáculos culturais, vinculados a sucessos passados ou a modos tradicionais concernentes a gestão e planejamento; rigidez burocrática que impede a modificação de procedimentos; fragmentação organizacional em feudos ou grupos; além dos desvios impostos ao planejamento inicial [MIT94].

A razão para que uma organização faça periodicamente planejamento estratégico é uma conseqüência da própria razão de ser das organizações. A relevância de uma organização no seu ambiente (externo) é medido pela sua confiabilidade e sua responsabilidade social. Quanto maior sua confiabilidade e sua responsabilidade social, mais relevante para sociedade é a organização, e, portanto maior sua sustentabilidade institucional. Por esta razão as organizações sempre estão buscando conquistar e manter competências, agilidade e seguimentos de normas que lhes permitam responder de modo mais confiável e adequando às demandas que caracterizam o seu contexto relevante[PEC05]. O planejamento estratégico auxilia nessa busca.

### 3. Sistema de Informação Georreferenciado

A aplicação de SIG (Sistema de Informação Georreferenciado) vem se disseminando nas mais diferentes áreas de atuação (agricultura, floresta, cartografia, cadastro urbano entre outros), quando o assunto é planejamento estratégico. O termo SIG é aplicado a sistema de informações que realizam o tratamento de dados computacionais georeferenciados [THO98].

A idéia básica para SIG consiste em tecnologia para aquisição, armazenamento, gerenciamento, análise e exibição de dados espaciais. Esta idéia mostra que um sistema SIG pode contribuir para o planejamento estratégico em diversas áreas que necessitem de conhecimento, sobre o acontecimento ou mudanças ocorrida no meio[PAE06].

Tendo uma visão abrangente podese considerar que um SIG é composto por: interface com o usuário, entrada e integração de dados, funções de processamento, visualização e plotagem, armazenamento e recuperação de dados (armazenado sob uma forma de banco de dados geográfico) [CAM96]. Cada subsistema que compõe um SIG, dependendo do programa escolhido possui um custo de licença considerável em um projeto.

Como pode perceber, o SIG é utilizado em diferentes áreas de atuação, porém raramente é em sua totalidade baseado em software livre. Este artigo propõe um sistema SIG baseando todos os seguimentos (S.O, SGBD, Servidor de Mapas, etc), em software livre.

#### 4. Tecnologias utilizadas

As ferramentas e tecnologias utilizadas foram todas comparadas e estudadas para que fosse escolhida as ferramentas livres que mais se adequassem ao projeto.

Primeiramente foi escolhido o Sistema operacional GNU/Linux Ubuntu 6.10, o motivo da escolha foi o domínio e o conhecimento da equipe do projeto sobre este sistema.

Após o sistema operacional escolhido foi então estudado o banco de dados a ser utilizado. Uma vez que o mesmo devesse suportar dados geográficos, verificou-se que o PostgreSQL 8.1.3 juntamente com seu modulo PotsGIS1.1.3, satisfazia a exigência do Sistema Georreferenciado e do sistema de cadastro de informações turísticas, pela sua robustez e confiabilidade e sem preocupações com tamanhos de registros ou tabelas, uma vez que o banco de dados armazenará objetos espaciais em sua base.

A linguagem de programação utilizada para o desenvolvimento da interface de cadastramento de informações foi o JAVA JSP, quando comparado com o PHP esta ficou na vantagem, uma vez que a mesma apresentou a vantagem de ser amplamente usada em grandes projetos, implementação de orientação a objetos, a utilização de S*truts*, separando o código de negócios da camada de apresentação.

O servidor de mapas escolhido foi o AlovMap 0.96, pelo fato deste utilizar como estrutura ou *servlet* ou *applet*, o que deixa o mapa mais interativo que o servidor Mapserv que implementa em CGI.

## 5. Estudo de Caso

Neste tópico é mostrado o Sistema de Informação Georreferenciado desenvolvido com suas funcionalidades. O sistema é composto genericamente por 4 módulos: Interface com o usuário, georreferenciamento, banco de dados e Coleta de Dados.

O SIG utiliza como sistema operacional o GNU/Linux Ubuntu Server 6.10, possuindo como banco de dados o PostgreSQL na versão 8.1.3 contendo o módulo PostGIS 1.1.3.. Possui como servidor de mapas o AlovMap v0.96.

O órgão responsável pelo turismo no Estado do Pará apresentou a dificuldade que possuía em obter informações atualizadas da situação do turismo no Estado, como por exemplo, não saber aproximadamente qual a porcentagem de turistas que chegam por um determinado meio de transporte, ou ainda, a quantidade de turistas no mês de outubro, onde a procura por hotéis é maior, uma vez que ocorre um evento religioso, o Círio de Nazaré.

O SIG pode ser acessado por qualquer navegador que possua plugin java, por exemplo, mozilla firefox. A tela inicial do sistema que é exibida na Figura 1, possui uma descrição breve sobre o Estado do Pará.

Através do botão Acesso localizado na parte inferior da Figura 1 é possível acessar o sistema propriamente dito, e então é exibida a tela de autenticação do sistema, onde cada pessoa que é autorizada para acessar o sistema tem um perfil que contém restrições de acesso. Por exemplo, um hotel só pode ver informações inseridas por ele mesmo, apenas o órgão de turismo do Estado do Pará tem acesso a todas as informações.

Após o usuário acessar o sistema, é mostrado um Menu como observado na Figura 2, onde é mostrado o menu principal do sistema, exibindo todos os módulos do Sistema sem restrições de acesso.

Fazendo uma descrição breve sobre cada item observado na Figura 2. No Menu Turista (1), acessando a opção cadastrado para Turista(2), o Hotel faz o cadastro do Turista no sistema através de um formulário de cadastro (formulário da Embratur digitalizado). No Item consulta turista(3), fornece aos hotéis ou a Paratur informações sobre o cadastro do turista, como: endereço; telefone; e-mail; por exemplo. Já em consulta viagem turista(4), é possível verificar todas as viagens do turista para o Estado. Por medida de segurança e privacidade, o hotel consegue visualizar apenas informações inseridas no sistema por si próprio, apenas o órgão de turismo tem acesso a todo histórico de viagem do turista.

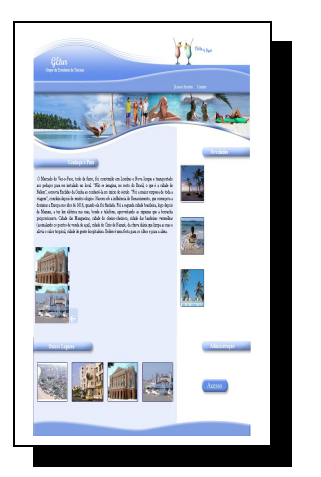

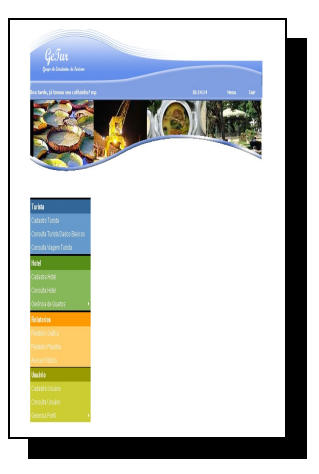

**Figura 1 Tela de abertura Figura 2 – Menu de entrada.**

No menu Hotel(5), apenas o órgão de turismo consegue visualizar, esse modulo. O módulo serve para cadastrar, editar e consultar Hotéis cadastrados, bem como, cadastrar a quantidade de leitos(camas) dos hotéis. Essas informações são importante para saber a ocupação média dos hotéis em determinadas épocas do ano.

No menu Relatório(6), será possível visualizar relatórios e gráficos contendo indicadores turísticos como os exibidos nas Figuras 3 e 4. Os relatórios são divididos em dois tipos: acesso restrito e acesso público. Os relatórios de acesso restrito serão somente visualizados alguns por hotéis e outros pela Secretaria de Turismo. Já os de acesso público poderão ser visualizadas por qualquer indivíduo que venha visitar o site.

A Figura 3 mostra o Estado do Pará dividido em Meso Regiões. Ao clicar em uma delas, a meso região selecionada se amplia ao lado mostrando seus municípios, abaixo aparece uma lista com os relatórios possíveis. Por exemplo, na meso região metropolitana de Belém mostra o relatório do percentual do fluxo de hospedes por meio de transporte em BelémPA, este relatório, pode servir de base ao planejamento estratégico, que apesar do Pará ter um índice elevado de hidrovias, poucos turistas escolhem este transporte, por quê? Por falta de estrutura? Por falta de opção? Ou falta de divulgação?

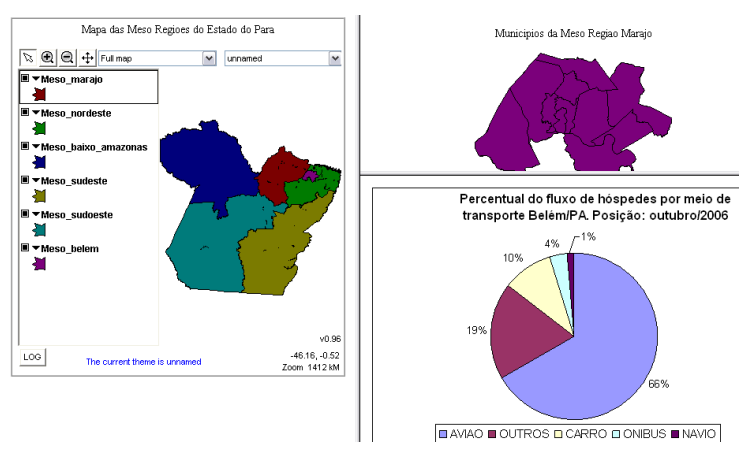

Figura 3 – Relatórios de fluxo de turista por meio de transporte

A Figura 4 apresenta o relatório gerado sobre os dados contidos no banco de dados do Getur. Podemos ver que mais da metade dos turistas que visitam a cidade de Belém do Pará e se hospedam em hotéis, vem com o intuito de negócios e não de passeio.

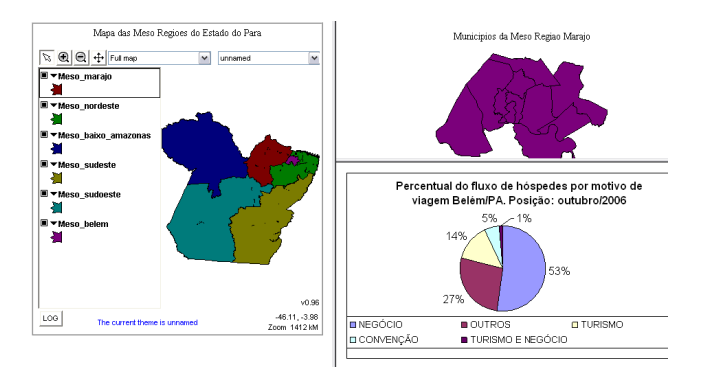

Figura 4 – Relatório sobre o motivo de viagem

## 6. Considerações Finais

Nesta pesquisa percebeu-se que o Software Livre serviu de base sólida para a concretização do sistema de informação georreferenciado e dando apoio ao planejamento estratégico do turismo no Estado do Pará. Os gestores através deste sistema possuirão um forte aliado para planejar e gerir com mais informação o turismo no Estado do Pará. O sistema, sendo *web*, pode ser acessado de qualquer que seja o lugar e o sistema operacional ( proprietário ou não), apenas possuindo um navegador com suporte a Java.

O sistema do Getur foi apresentado em uma reunião ocorrida em dezembro de 2006 na ParaTur, onde esteve também presente um representante do Ministério de Turismo que ressaltou o pioneirismo do trabalho no Brasil.

## 7. Referencias

[CAM96] – CAMARA G,; CASANOVA, M,; Anatomia de sistemas de informação geográficas. Campinas Instituto de computação, UNICAMP, 1996.

[MIT94] MITZBERG, H. The Rise and Fall of Estrategic Planning: recovering roles for planning, plans and planners. New York: The Free Press. 1994

[PAE06] – PAES, João Vicente,; Desenvolvimento de um Sistema de informação Geográfica Aplicado à Maricultura – www.dcc.ufla.br/infocomp/artigos - Acessado em jun 2006.

[PEC05] CASTRO, Antonio Maria Gomes,; Metodologia de planejamento estratégico para Ciência e tecnologia et. al. brasília: ministério da ciência e tecnologia, centro de gestão e estudos estratégicos, 2005.

[TUR05] REVISTA TURISMO. Dia nacional do turismo. <Disponível em: [http://www.revistaturismo.cidadeinternet.com.br/materiasespeciais/dianacional.htm>](http://www.revistaturismo.cidadeinternet.com.br/materiasespeciais/dianacional.htm). Acesso em: 08 jun. 2007.